## Chapter 412

# **Tests for One Poisson Rate**

## **Introduction**

The Poisson probability law gives the probability distribution of the number of events occurring in a specified interval of time or space. The Poisson distribution is often used to fit count data, such as the number of defects on an item, the number of accidents at an intersection during a year, the number of calls to a call center during an hour, or the number of meteors seen in the evening sky during an hour.

The Poisson distribution is characterized by a single parameter, λ, which is the mean number of occurrences during the interval. This procedure calculates the power or sample size for testing whether  $\lambda$  is less than or greater than a specified value. This test is usually called the *test of the Poisson rate (or mean)*.

The test is described in Ostle and Malone (1988) and the power calculation is given in Guenther (1977).

## **Test Procedure**

Assume that the mean rate is  $\lambda_0$ . To test  $H_0 : \lambda \leq \lambda_0$  vs.  $H_a : \lambda > \lambda_0$ , you would take the following steps.

1. **Find the critical value**. Choose the critical value  $X^*$  so that the probability of rejecting  $H_0$  when it is true is equal to  $\alpha$ . This is done by solving the following inequality for  $X^*$ .

$$
\sum_{x=X^*}^{\infty}e^{-n\lambda_0}\frac{(n\lambda_0)^x}{x!}\leq \alpha.
$$

Note that because *X* is an integer, equality will seldom occur. Therefore, the minimum value of  $X^*$  is found for which the inequality holds.

2. **Select a sample of** *n* **items compute the total number of events**  $X = \sum_{i=1}^{n} x_i$ . If  $X > X^*$  reject  $H_0$  in favor of  $H_a$ .

The test in the other direction ( $H_0 : \lambda \geq \lambda_0$  vs.  $H_a : \lambda < \lambda_0$ ) is computed similarly.

### **Assumptions**

The assumptions of the one-sample *Poisson* test are:

- 1. The data are counts (discrete) that follow the Poisson distribution.
- 2. The sample is a simple random sample from its population. Each individual in the population has an equal probability of being selected in the sample.

### **Limitations**

There are few limitations when using these tests. As long as the assumption that the mean occurrence rate is constant is met, the test is valid.

## **Technical Details**

### **Computing Power**

The power is computing for a specific alternative value  $\lambda_1$  using the following formula.

$$
Power = 1 - \beta
$$

$$
= \sum_{x=X^*}^{\infty} e^{-n\lambda_1} \frac{(n\lambda_1)^x}{x!}
$$

## **Computing Sample Size**

Following Guenther (1977), the sample size, *n*, is found by increasing the value of *d* in the following expression until the left-hand endpoint is less than the right-hand endpoint and the interval contains at least one integer.

$$
\frac{X_{2d;1-\beta}^2}{2\lambda_1} \le n \le \frac{X_{2d;\alpha}^2}{2\lambda_0}, \quad d = 1,2,3,\cdots
$$

Here  $X_{v;P}^2$  is a percentage point of the chi-square distribution with  $v$  degrees of freedom.

## **Example 1 – Power after a Study**

This example demonstrates how to calculate the power for specific values of the other parameters. Suppose that accidents have occurred at an intersection at an average rate of 1 per month for the last several years. Recently, a distraction has been constructed near the intersection that appears to have increased the accident rate. Suppose the sample sizes are 12 and 24 months and alpha is 0.025. What is the power to detect alternatives of 1.1, 1.5, 2.0, and 2.5?

### **Setup**

If the procedure window is not already open, use the PASS Home window to open it. The parameters for this example are listed below and are stored in the **Example 1** settings file. To load these settings to the procedure window, click **Open Example Settings File** in the Help Center or File menu.

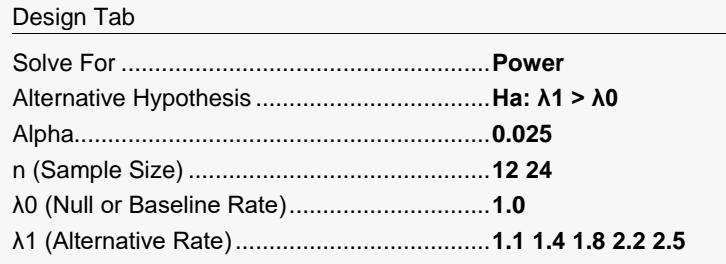

## **Output**

Click the Calculate button to perform the calculations and generate the following output.

### **Numeric Reports**

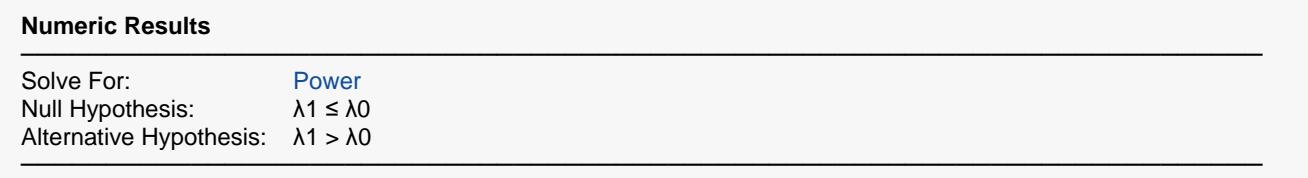

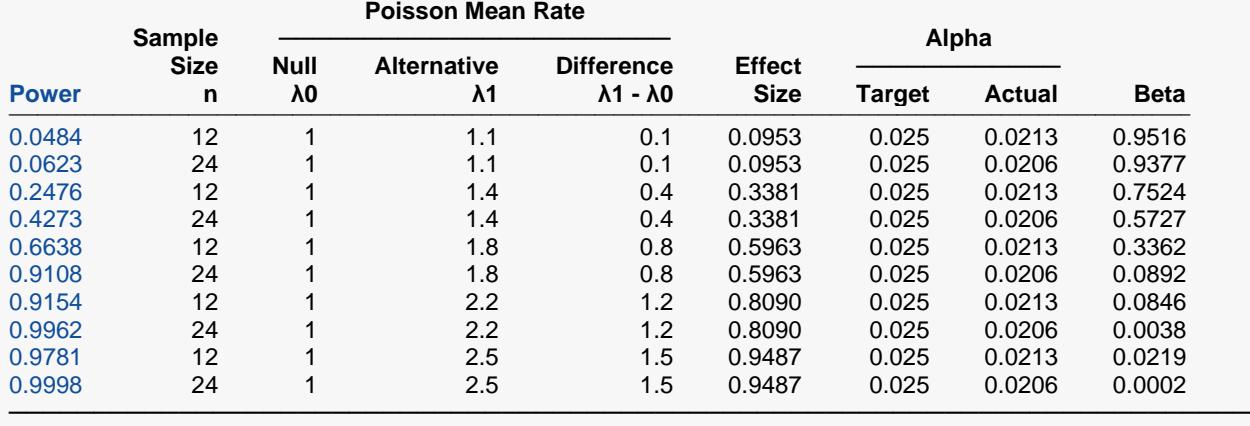

#### Tests for One Poisson Rate

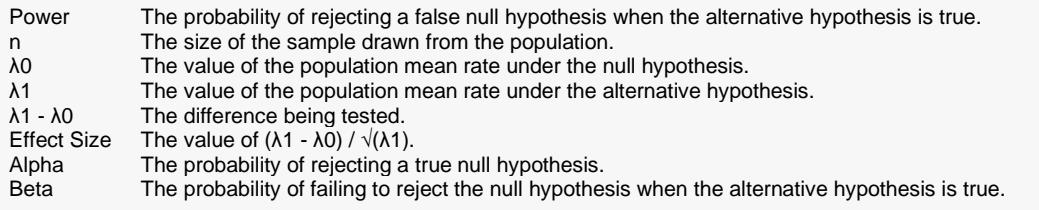

#### **Summary Statements**

───────────────────────────────────────────────────────────────────────── A single-group design will be used to test whether the (Poisson) mean rate is greater than 1 (H0: λ ≤ 1 versus H1: λ > 1). The comparison will be made using a one-sided, one-sample Poisson rate test, with a Type I error rate (α) of 0.025. To detect a mean rate of 1.1 (corresponding to a difference of 0.1) with a sample size of 12, the power is 0.0484.

─────────────────────────────────────────────────────────────────────────

#### **Dropout-Inflated Sample Size**

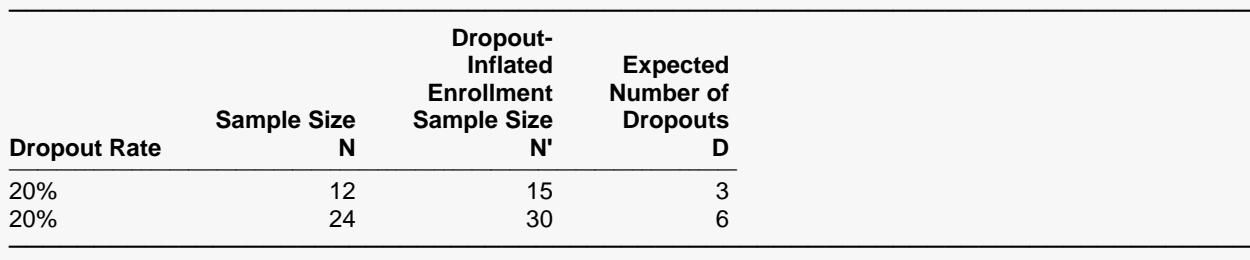

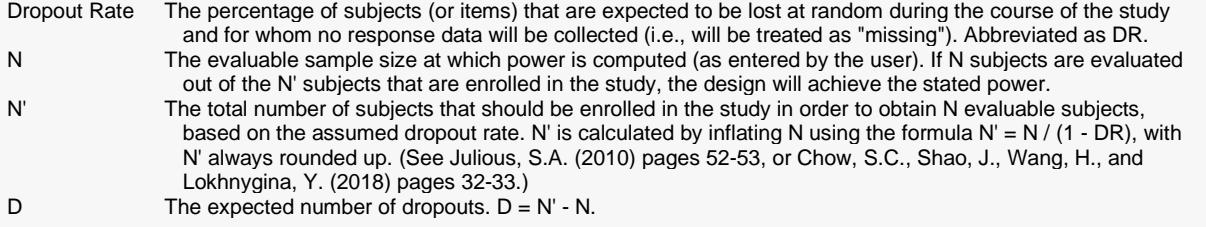

#### **Dropout Summary Statements**

───────────────────────────────────────────────────────────────────────── Anticipating a 20% dropout rate, 15 subjects should be enrolled to obtain a final sample size of 12 subjects.

─────────────────────────────────────────────────────────────────────────

#### **References**

- ───────────────────────────────────────────────────────────────────────── Guenther, William C. 1977. Sampling Inspection in Statistical Quality Control. Griffin's Statistical Monographs. Macmillan, NY. Pages 25-29.
- Ostle, B. and Malone, L. 1988. Statistics in Research, 4th Edition. Iowa State University Press. Iowa. Pages 116-118.

This report shows the values of each of the parameters, one scenario per row. The values of power and beta were calculated from the other parameters.

─────────────────────────────────────────────────────────────────────────

Note that the actual power achieved is greater than the target power. Similarly, the actual alpha is less than the target alpha. These differences occur because only integer values of the count variable occur.

### **Plots Section**

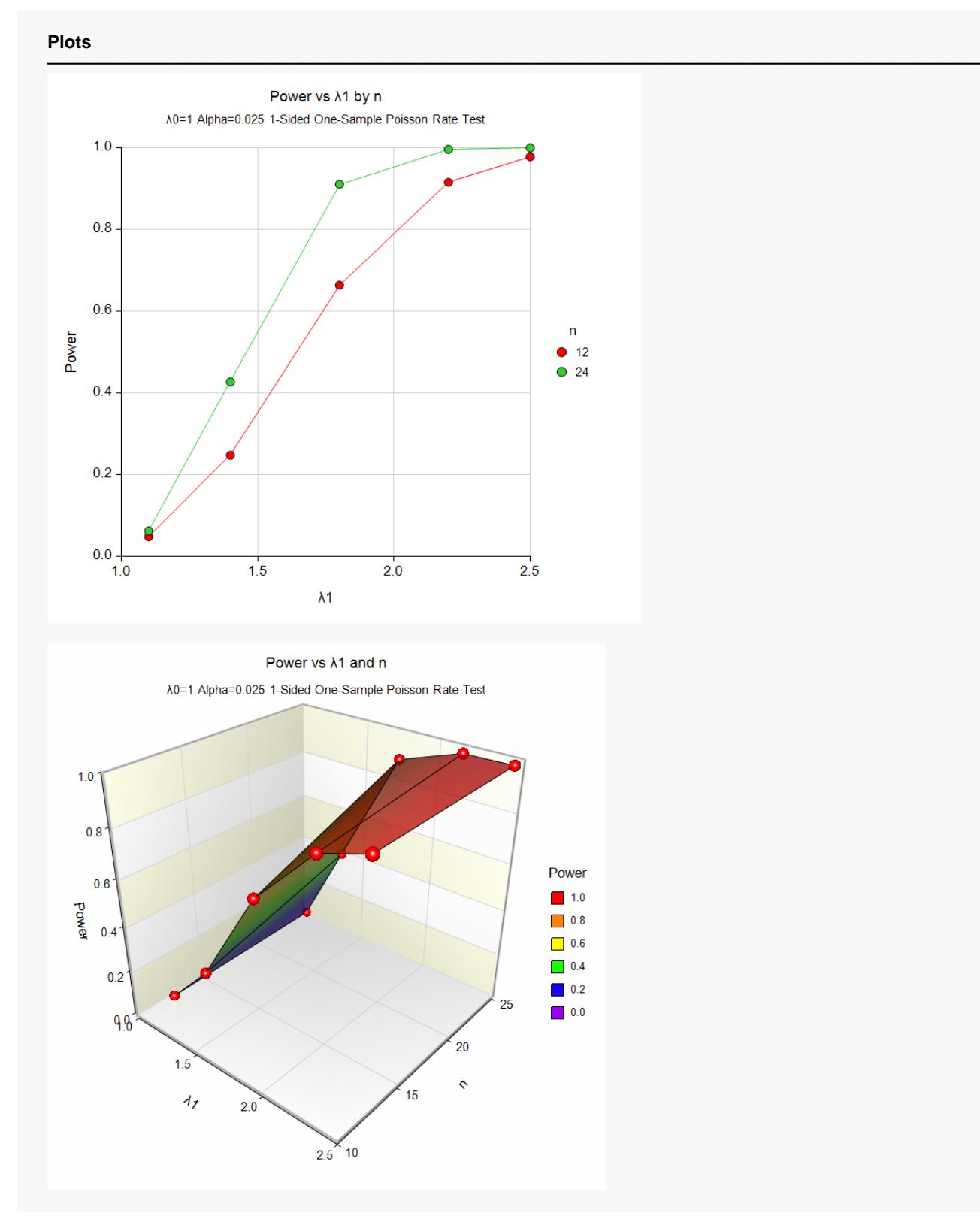

These plots show the relationship between sample size and power for various values of the alternative rate.

## **Example 2 – Finding the Sample Size**

This example will extend Example 1 to the case in which we want to find the necessary sample size to achieve at least 90% power. This is done as follows.

## **Setup**

If the procedure window is not already open, use the PASS Home window to open it. The parameters for this example are listed below and are stored in the **Example 2** settings file. To load these settings to the procedure window, click **Open Example Settings File** in the Help Center or File menu.

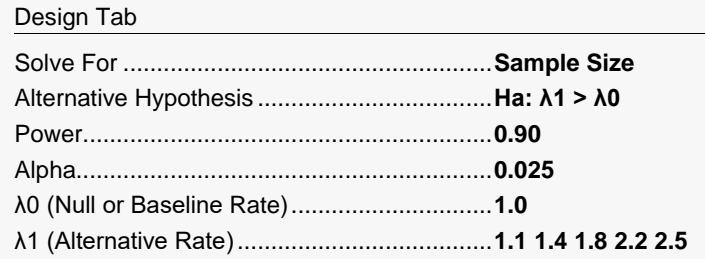

## **Output**

Click the Calculate button to perform the calculations and generate the following output.

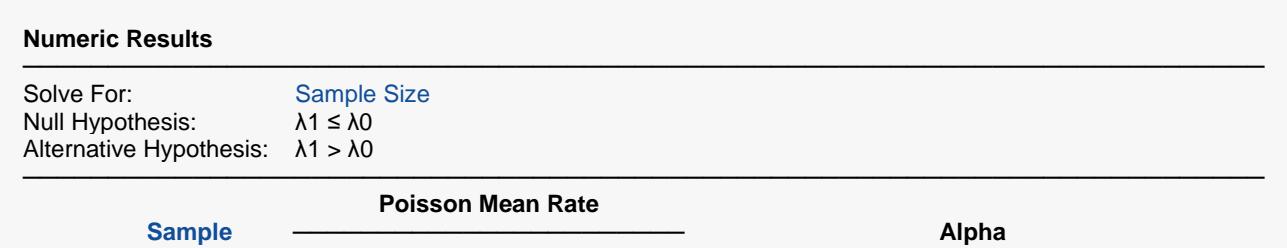

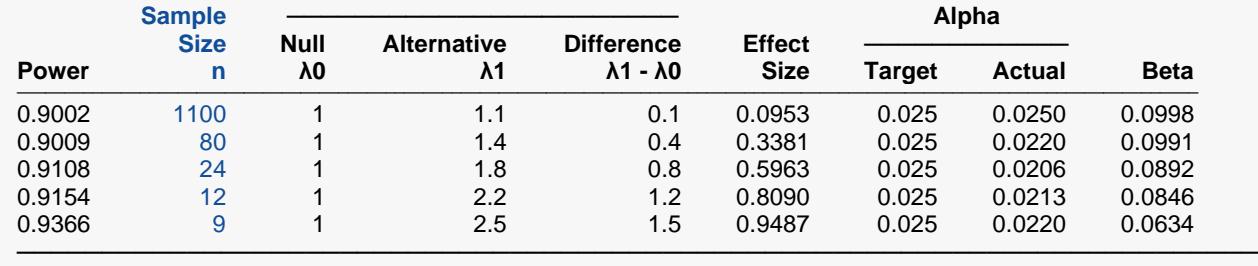

This report shows the sample sizes that are necessary to achieve the required power.

Continuing with the previous example, suppose only 10 months of data are available. What is the minimum detectable difference that can be detected by this design?

## **Setup**

If the procedure window is not already open, use the PASS Home window to open it. The parameters for this example are listed below and are stored in the **Example 3** settings file. To load these settings to the procedure window, click **Open Example Settings File** in the Help Center or File menu.

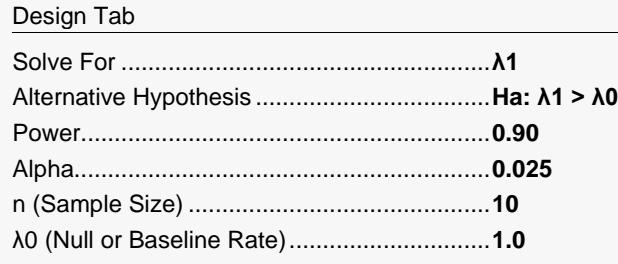

## **Output**

Click the Calculate button to perform the calculations and generate the following output.

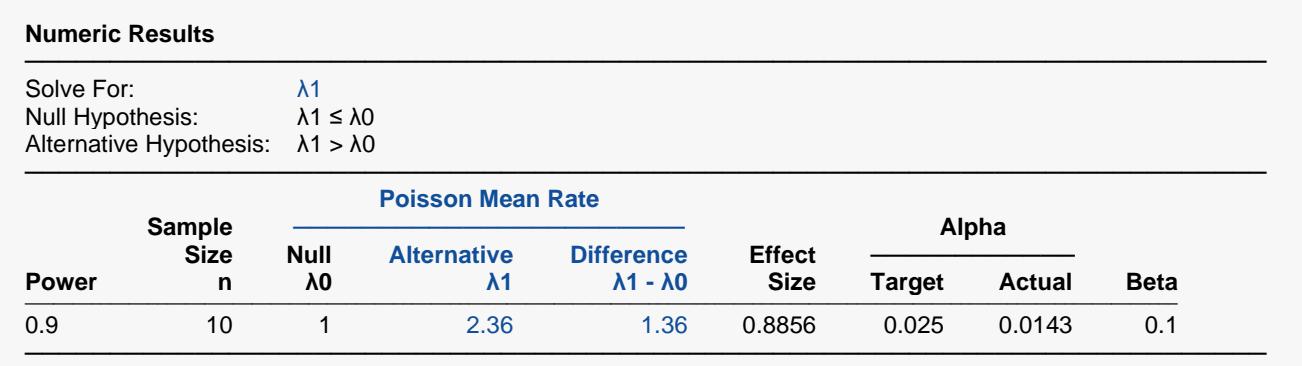

This report shows that the minimum detectable difference is 2.36 – 1.00 = 1.36.

## **Example 4 – Validation using Guenther (1977)**

Guenther (1977) page 27 gives an example in which  $\lambda$ 0 = 0.05,  $\lambda$ 1 = .2, α = 0.05, β = 0.10, and n = 47. We will now run this example.

## **Setup**

If the procedure window is not already open, use the PASS Home window to open it. The parameters for this example are listed below and are stored in the **Example 4** settings file. To load these settings to the procedure window, click **Open Example Settings File** in the Help Center or File menu.

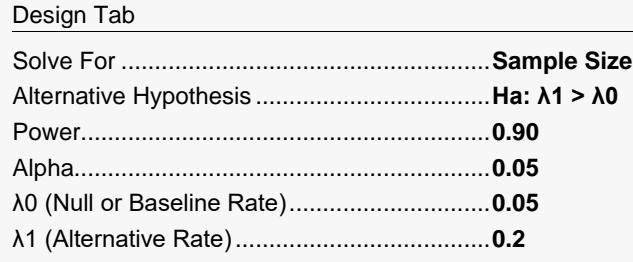

## **Output**

Click the Calculate button to perform the calculations and generate the following output.

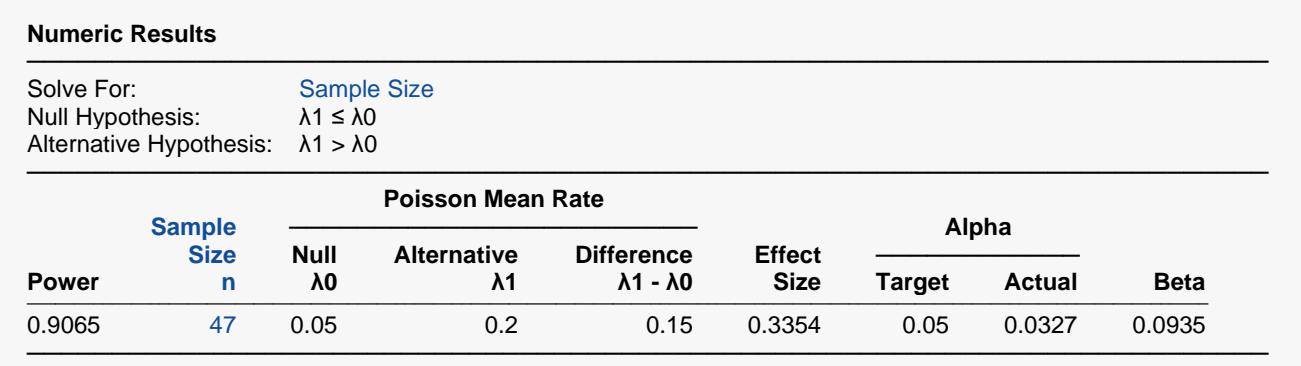

Note that the value of *n* is indeed 47.